# Seasonal Tokens How-To Guide

## How to buy or trade the tokens:

The tokens are currently available on Uniswap and CoinsBit.io. Also Listed on CoinMarketCap and CoinGecko. You can also buy or trade the tokens on **Uniswap**. There are buttons that will let you buy or trade them on the trade page here: <https://seasonaltokens.org/trade.html>

**For the individual seasons on uniswap, you can buy or trade the tokens using these links:**

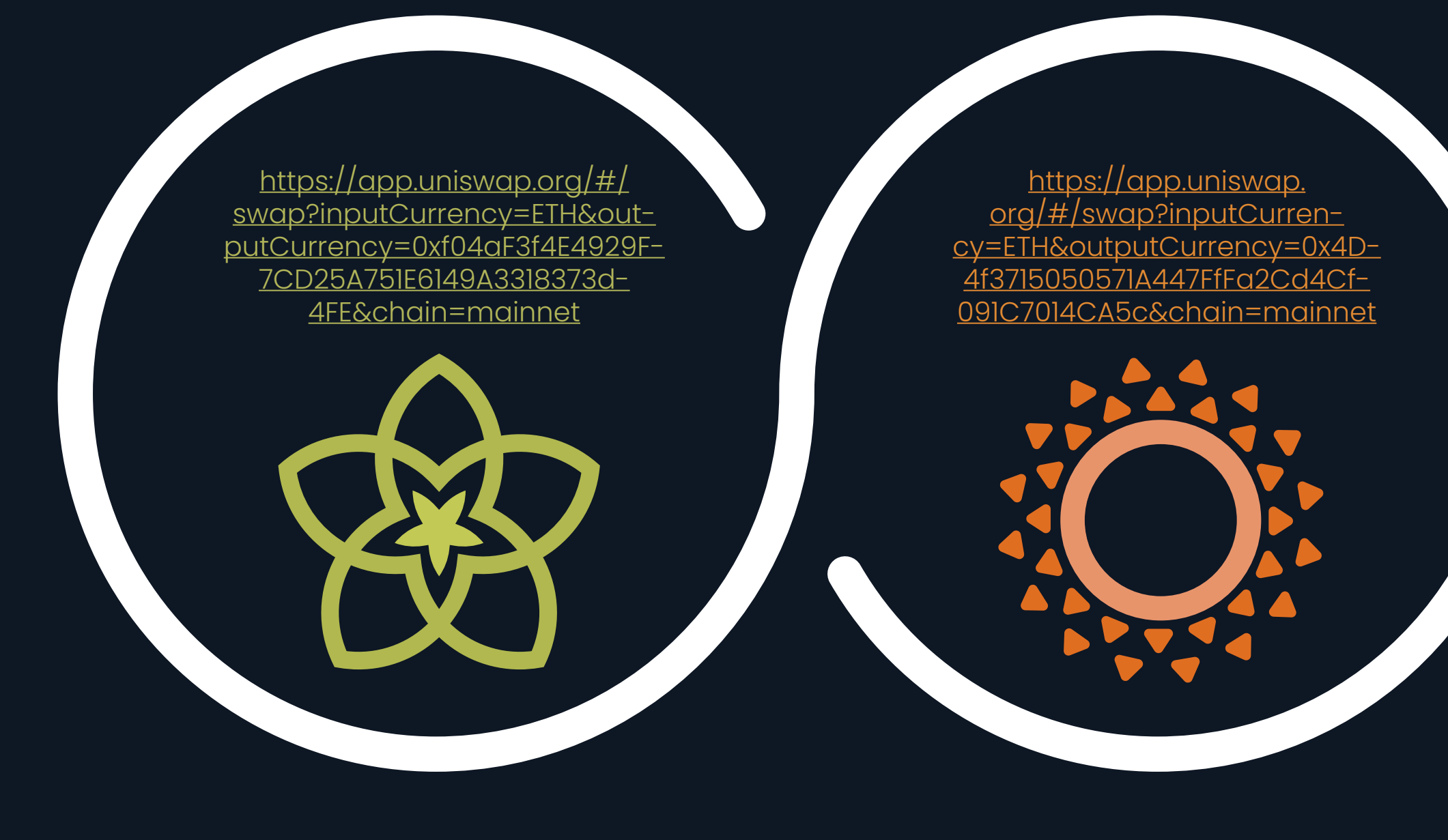

Spring

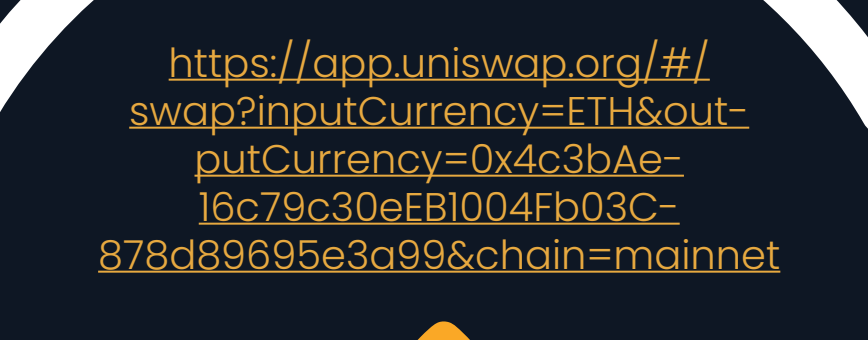

[https://app.uniswap.org/#/](https://app.uniswap.org/#/swap?inputCurrency=ETH&outputCurrency=0xCcbA0b2bc4BAbe4cbFb6bD2f1Edc2A9e86b7845f&chain=mainnet) [swap?inputCurrency=ETH&out](https://app.uniswap.org/#/swap?inputCurrency=ETH&outputCurrency=0xCcbA0b2bc4BAbe4cbFb6bD2f1Edc2A9e86b7845f&chain=mainnet)[putCurrency=0xCcbA0b2bc-](https://app.uniswap.org/#/swap?inputCurrency=ETH&outputCurrency=0xCcbA0b2bc4BAbe4cbFb6bD2f1Edc2A9e86b7845f&chain=mainnet)[4BAbe4cbFb6bD2f1Edc2A9e86b-](https://app.uniswap.org/#/swap?inputCurrency=ETH&outputCurrency=0xCcbA0b2bc4BAbe4cbFb6bD2f1Edc2A9e86b7845f&chain=mainnet)[7845f&chain=mainnet](https://app.uniswap.org/#/swap?inputCurrency=ETH&outputCurrency=0xCcbA0b2bc4BAbe4cbFb6bD2f1Edc2A9e86b7845f&chain=mainnet)

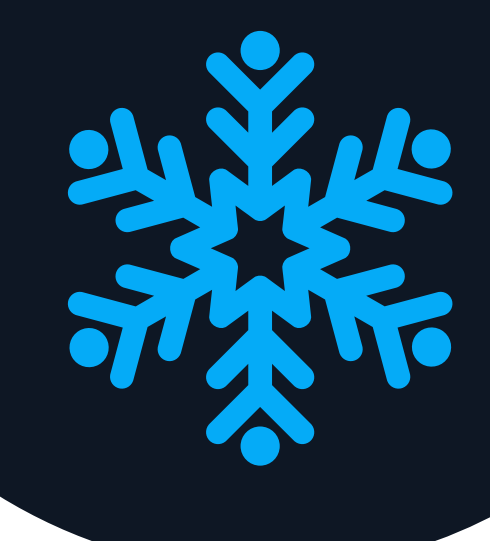

## Summer Autumn

## Winter

## Buy or sell the tokens for USDT:

## **SPRING**

### **SUMMER**

**[https://coinsbit.io/trade\\_](https://coinsbit.io/trade_classic/SPRING_USDT) [classic/SPRING\\_USDT](https://coinsbit.io/trade_classic/SPRING_USDT)**

**[https://coinsbit.io/trade\\_](https://coinsbit.io/trade_classic/SUMMER_USDT) [classic/SUMMER\\_USDT](https://coinsbit.io/trade_classic/SUMMER_USDT)**

 $\bullet$ 

 $\bullet$ 

# CONSBIT

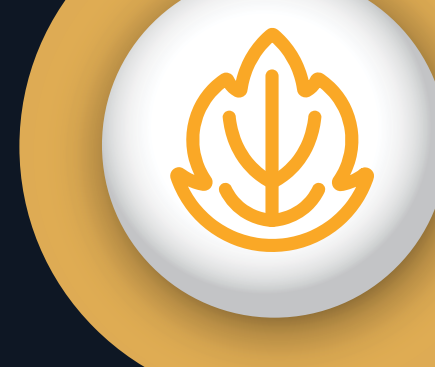

## **AUTUMN**

### **WINTER**

**[https://coinsbit.io/trade\\_](https://coinsbit.io/trade_classic/AUTUMN_USDT) [classic/AUTUMN\\_USDT](https://coinsbit.io/trade_classic/AUTUMN_USDT)**

**[https://coinsbit.io/trade\\_](https://coinsbit.io/trade_classic/WINTER_USDT) [classic/WINTER\\_USDT](https://coinsbit.io/trade_classic/WINTER_USDT)**

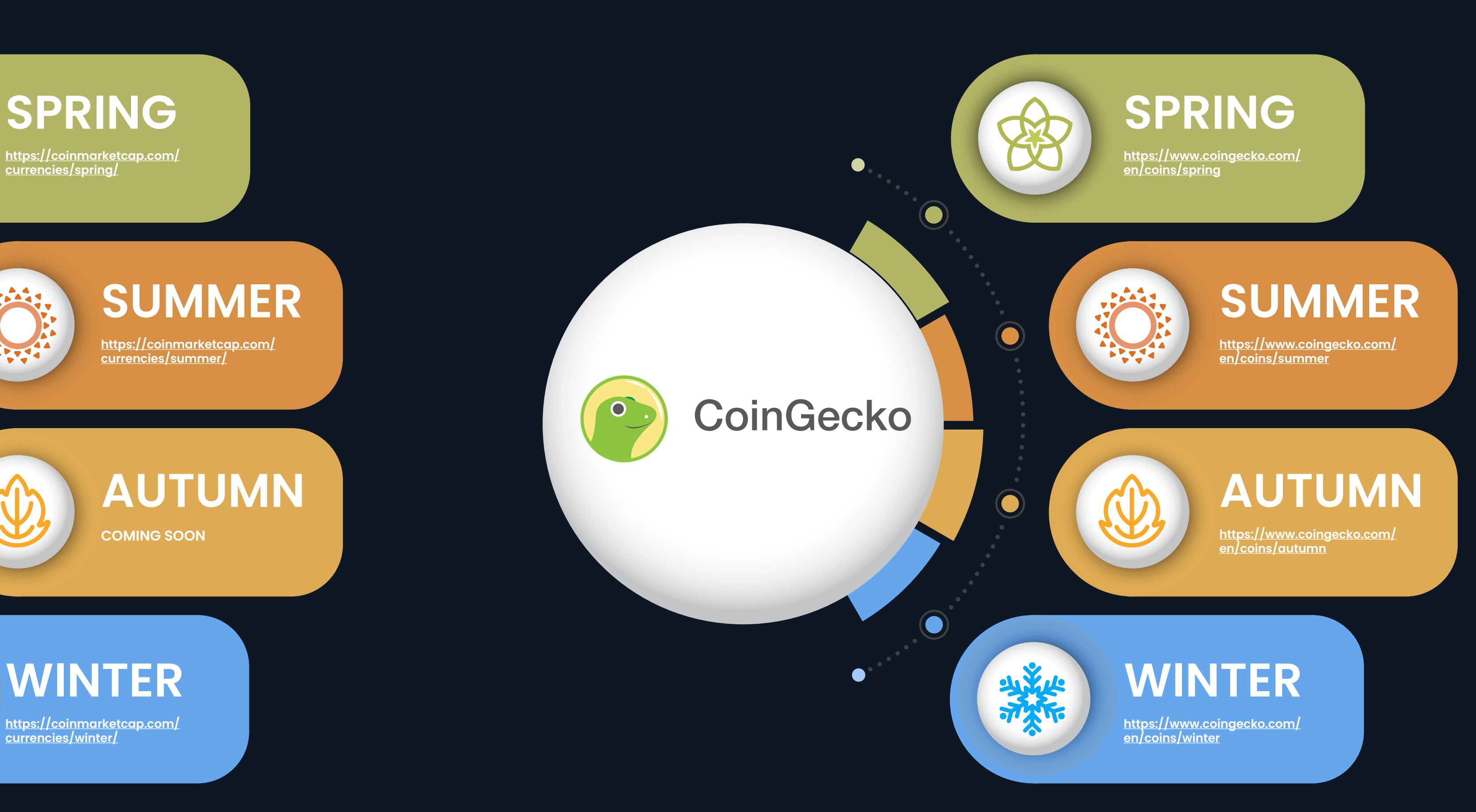

## Also listed on:

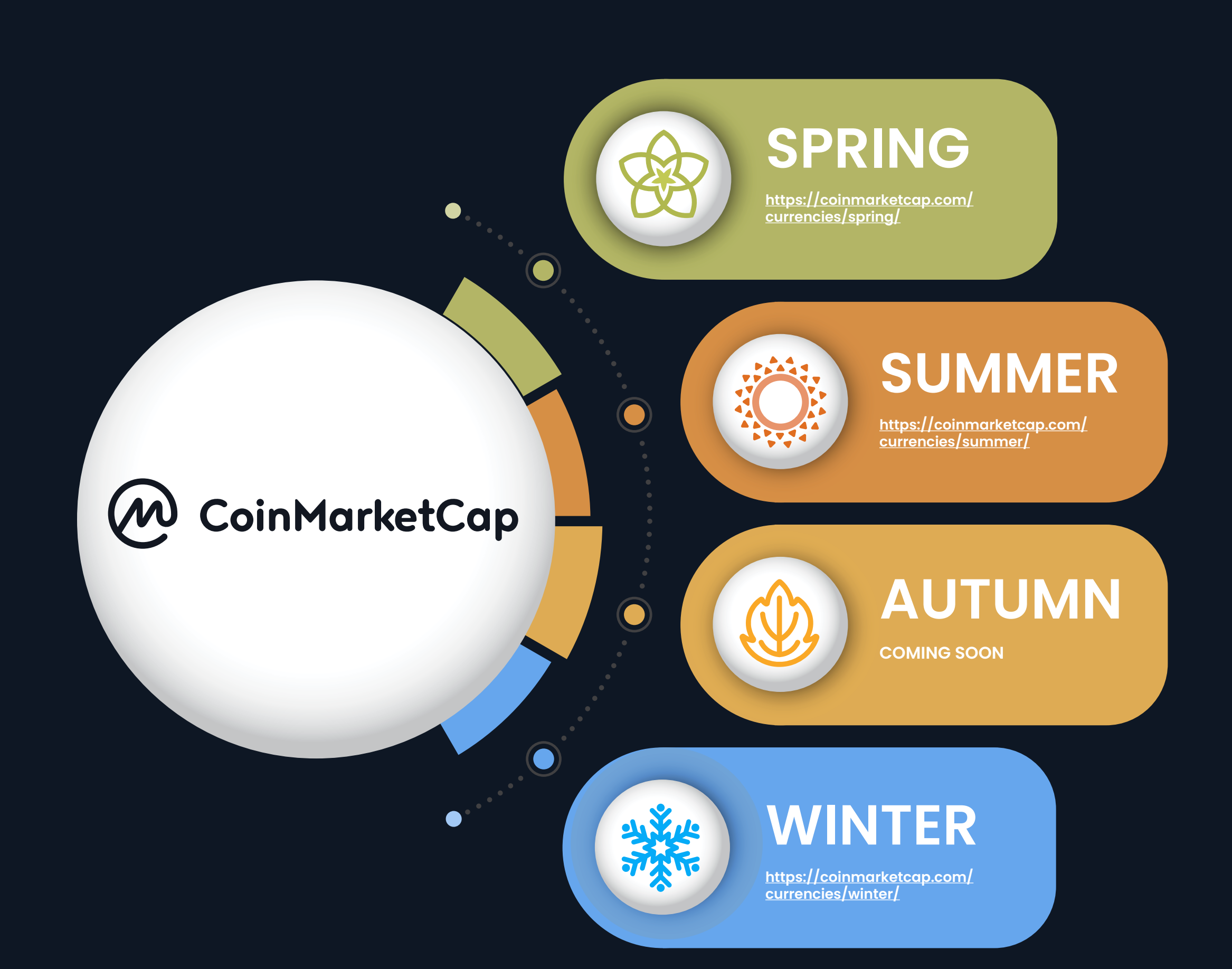

## Mining:

Seasonal Tokens are easiest to mine using the mining pools. You can use any mining software that works with 0xBitcoin. If you have a Nvidia card, you can download from **[Cosmic Miner v3.4](https://bitbucket.org/LieutenantTofu/cosmic-v3/downloads/Cosmic-0xBTC-HB_V3.4t-Win64-2%25.7z)**. If you have an AMD card, you can download [SoliditySha3Miner](https://github.com/lwYeo/SoliditySHA3Miner/releases).

To see and withdraw the tokens you've mined, go to <https://seasonaltokens.org/mining>.

Configure the mining software to use the pool for the token you want to mine:

The total pool fee is 10%. Of this, 1% goes to the pool to cover operating expenses and 9% goes to the farm. Miners can reduce the effective fee they pay by farming. A miner who provides 10% of the total mining power and 10% of the total nttp://pool.seasonalto- http://pool.seasonalto- http://pool.seasonalto- http://pool.seasonalto- http://pool.seasonalto- http://pool.seasonalto- http://pool.seasonalto- http://pool.seasonalto- http://pool.seasonalto- in the

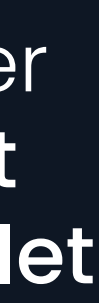

[http://pool.seasonalto](http://pool.seasonaltokens.org:5002)[kens.org:5002](http://pool.seasonaltokens.org:5002)

[http://pool.seasonalto](http://pool.seasonaltokens.org:5003)[kens.org:5003](http://pool.seasonaltokens.org:5003)

[http://pool.seasonalto](http://pool.seasonaltokens.org:5004)[kens.org:5004](http://pool.seasonaltokens.org:5004)

Winter

The cost of the gas needed to pay for the transactions that mint the tokens is shared among the miners in proportion to the number of tokens they've mined. Please be aware that you will need to have enough ETH in your wallet to pay for this as well as the gas needed to withdraw your tokens from the pool.

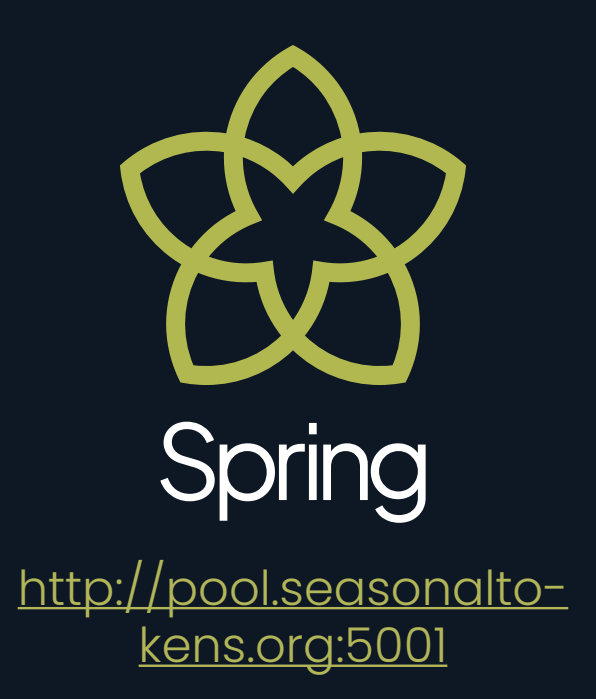

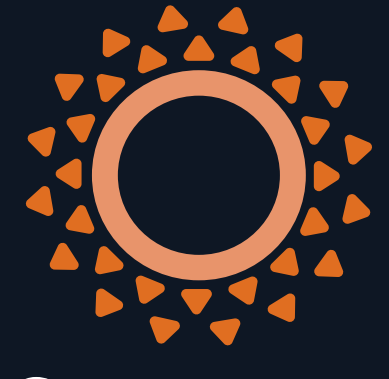

Summer

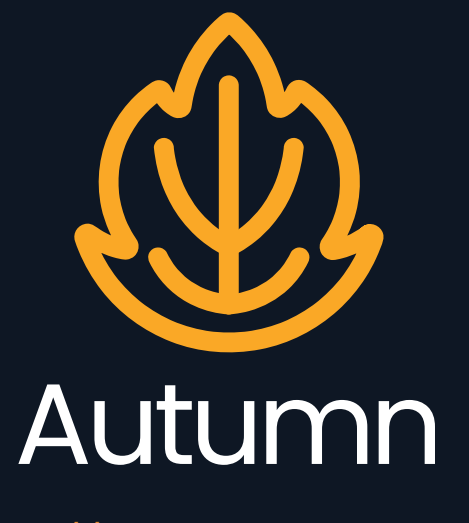

## Instructions for Mining on Windows:

Type the following command: account select <ethereum address>

Select which token you wish to mine

Spring: pool select http://pool. seasonaltokens.org:5001/

> Summer: pool select http://pool. seasonaltokens.org:5002/

Autumn:

 pool select http://pool. seasonaltokens.org:5003/

Click on this link to download [Cosmic Miner v3.4](https://bitbucket.org/LieutenantTofu/cosmic-v3/downloads/Cosmic-0xBTC-HB_V3.4t-Win64-2%25.7z). After downloading Cosmic Miner V3.4, launch it. **STEP 1 STEP 3 STEP 3 STEP 3 STEP 3 STEP 3 STEP 3 STEP 3 STEP 3** 

Winter:

## **Select which**

 pool select http://pool. seasonaltokens.org:5004/

### **Start Mining**

To start mining, enter the following command: pool mine cuda

To select SPRING, enter the following command: pool select http://pool. seasonaltokens.org:5001/

To stop mining, close the miner or type: quit

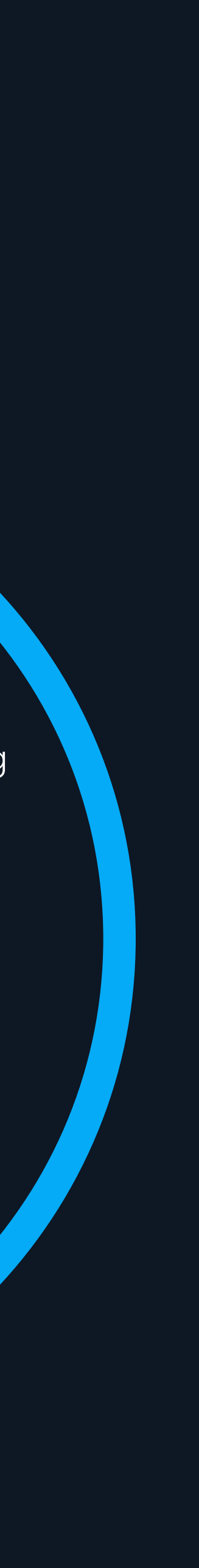

Enter the ethereum address you wish to mine tokens to.

### **Select Ethereum wallet address**

## Instructions for mining on a Ubuntu Server:

On Linux and Mac, connect to the server using the command: ssh root@<server IP address>

After you log in, you'll have a prompt that looks like: root@my-server:~#

Then extract the files by typing: tar zxvf cosmic\_seasonaltokens\_ ubuntu.tar.gz

**STEP 1** and use the IP address and root **STEP 2** password of the server to log in to it.

Download the software for Ubuntu from the Seasonal Tokens website by typing: wget [https://seasonaltokens.org/](https://seasonaltokens.org/releases/cosmic_seasonaltokens_ubuntu.tar.gz) [releases/cosmic\\_seasonaltokens\\_](https://seasonaltokens.org/releases/cosmic_seasonaltokens_ubuntu.tar.gz) [ubuntu.tar.gz](https://seasonaltokens.org/releases/cosmic_seasonaltokens_ubuntu.tar.gz)

### **Log-In to the server Download and unpack the mining software**

## How to mine Seasonal Tokens on an Ubuntu Server:

Enter the directory containing the mining scripts by typing: cd cosmic\_seasonaltokens\_ubuntu

Type `reboot` and press enter. You'll be disconnected from the server and it will take a few minutes to reboot.

> When the server has rebooted, you can cvonnect to it again using ssh or PuTTY.

Then install the miner by doing: ./activate\_miner

**STEP 3** The script will prompt you to specify an **STEP 4**<br>ethereum address. ethereum address. Please enter the ethereum address to mine tokens to:

Go into the directory containing the mining scripts: cd cosmic\_seasonaltokens\_ubuntu

and list the running miners with the command: ./list\_running\_miners

It will show which season each card attached to the server is mining.

Copy your ethereum address from MetaMask and paste it into the terminal.

Then the script will prompt you to choose a season: Please select a token to mine (spring/summer/ autumn/winter)

### **Run the installation script**

### **Reboot**

## How to mine Seasonal Tokens on an Ubuntu Server:

Type: less README.txt

> You can also find a link to the Discord server at the top of the [home page](https://www.seasonaltokens.org/).

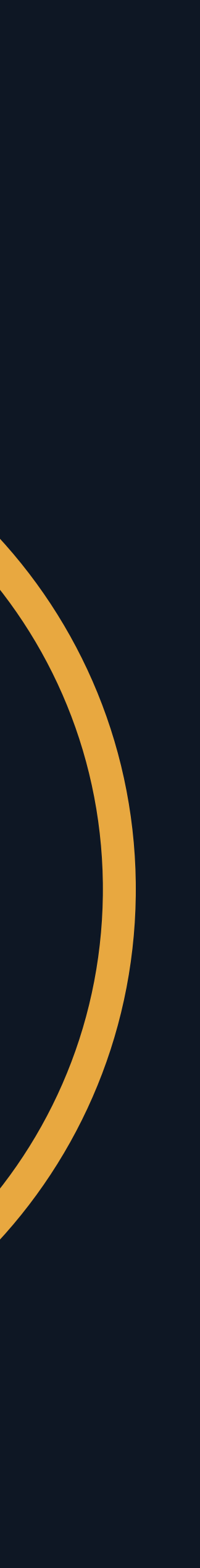

If you encounter any problems, please join the **Seasonal** [Tokens Discord server](https://discord.com/invite/Q8XZgJEDD3).

> Open a ticket and the team will assist you.

Go to [https://pool.seasonaltokens.org](https://pool.seasonaltokens.org/) in your browser and scroll down to the "Your Mined Tokens" section to see how many tokens you've mined. You can withdraw them to your MetaMask wallet. whenever you want. **STEP 5 STEP 6** *STEP 6 STEP 6 STEP 6 STEP 7* **STEP 7 STEP 7** 

to get instructions about how to start and stop the miner and switch the season each card is mining.

Make sure to withdraw your tokens before the 30 day limit. The normal rate is 9% usually, and it increases to 24% when you're overdue for a withdrawal.

### **Read the included README.txt file**

### **View your account on the mining pool website:**

### **Troubleshooting**

## How to start Farming:

Go to <https://farm.seasonaltokens.org/info> to see how much total ETH there is in each<br>trading pair.

Adding liquidity for the trading pair with the the state of the tokens for ETH. least ETH in it will give you the biggest share of farming rewards allocated to that pair. **STEP 1** Adding liquidity for the trading pair with the **STEP 2** 

If there's 1 ETH in the Spring/ETH trading pair at the farm, then a farmer who adds 1 ETH in liquidity will get 50% of the rewards paid out to Spring/ETH farmers.

### **Decide which token you want to farm**

### **Acquire approximately equal values of ETH and that Seasonal Token**

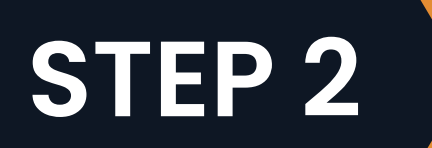

If you initially have ETH but no tokens, you can trade half of the ETH for tokens on Uniswap. If you have tokens but no ETH, you can sell half<br>of the tokens for ETH.

## How to start Farming:

The buttons on the page at <u>https://farm.</u> [seasonaltokens.org/addliquidity](https://farm.seasonaltokens.org/addliquidity) will allow you to provide liquidity for the token/ETH trading pair that you've chosen.

When adding liquidity, it's important to make sure that the fee is set to 1% and the liquidity covers the full range of prices. Click the "Full Range" button and acknowledge that you accept the risks. Ensure that there's an infinity symbol in the "Max Price" box before proceeding.

When you've approved Uniswap to use your tokens, and the data in the form has been filled out correctly, there will be a "Preview" button that you can click to add the liquidity.

*Note: If you haven't used that token with Uniswap before, you will need to do two transactions. First, you'll need to approve Uniswap to use your tokens. There will be an "Approve" button underneath the "Full Range" button, which you can click to allow Uniswap to use your tokens.*

 $\bullet$ 

 $\bullet$ 

 $\bullet$ 

 $\bullet$ 

 $\bullet$ 

 $\bullet$ 

*Adding liquidity can cost a lot of gas. Choosing the right time to add liquidity can save a lot of money in gas costs.*

 $\bullet\hspace{1mm}\bullet\hspace{1mm}\bullet\hspace{1mm}\bullet$ 

 $\bullet$ 

 $\bullet$ 

### **Provide liquidity at Uniswap**

**STEP 3**

## How to start Farming:

When the deposit transaction has been confirmed, you'll be brought to the "Your Farm" page, where you can see your liquidity position and the number of tokens of each type that you can harvest: <https://farm.seasonaltokens.org/info>

Clicking on the "Harvest" button will withdraw the farmed tokens to your MetaMask wallet. The "Withdraw" button will be disabled and will display the next date at which a withdrawal can be made.

After you've added liquidity at Uniswap, your liquidity position will appear on the page at: <https://farm.seasonaltokens.org/info> **STEP 4 STEP 5**

Click "Deposit" to deposit the position into the farm and wait a few minutes for it to show up again. It will be unavailable for withdrawal for 30 days.

### **Deposit the liquidity position into the farm**

### **View your farmed position and your harvestable tokens**

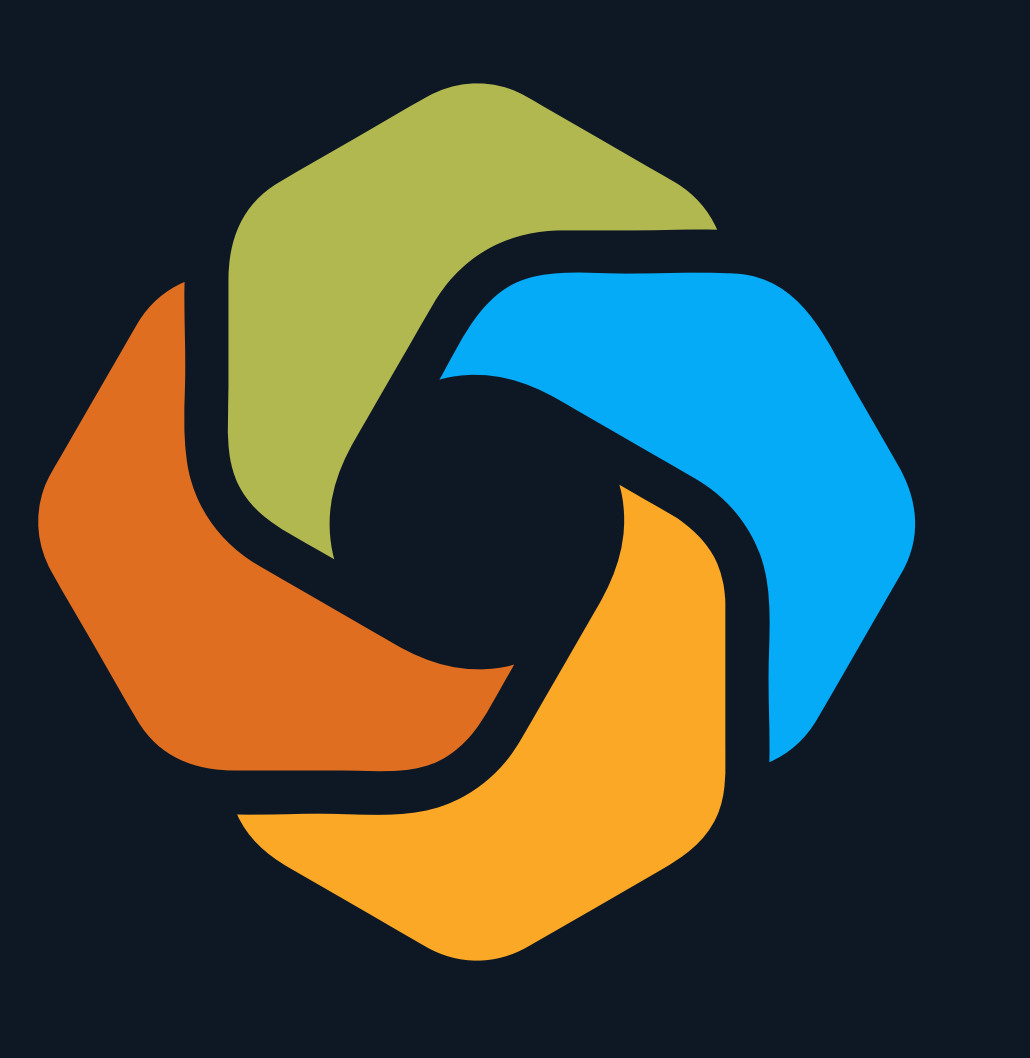